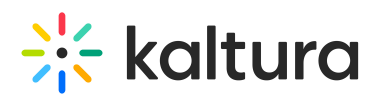

# **Kaltura Webcasting - Administrator's Setup Guide**

Last Modified on 05/27/2021 4:09 pm IDT

## Introduction to Kaltura Webcasting

Kaltura Webcasting is fully integrated with the user's video portal. It supports internal delivery, ingestion from different encoders and source types, archiving of webcasts to your VOD portal and enhanced interactive features. Kaltura's Webcasting solution allows you to optimize internal communication and increase return on investment for customer facing communications. Kaltura's Webcasting is delivered behind the firewall and public internet and offers security and flawless playback as well as unicast and multicast streaming.

# Activating the Kaltura Webcasting Feature in Kaltura MediaSpace

Kaltura Webcasting is managed by Kaltura MediaSpace system administrators in the Admin area accessed from/admin.

Before activating the Webcasting Module, be certain that the Events Module is enabled and that the LiveEntry module is disabled.

## Configure Kaltura Webcasting (Kwebcast Module) in Kaltura MediaSpace

To configure the Kwebcast module in KMS

- 1. Login to Kaltura MediaSpace and go to the Kaltura MediaSpace Configuration Management window.
- 2. Scroll down and select the Kwebcast module in the Modules/Custom/core section,

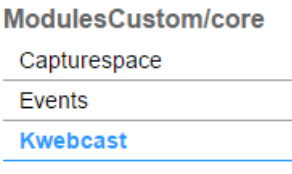

The Webcasting Administration page is displayed.

3. In the Enabled field, select Yes to enable the Kwebcast module.

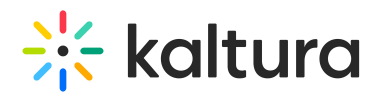

#### **Configuration Management**

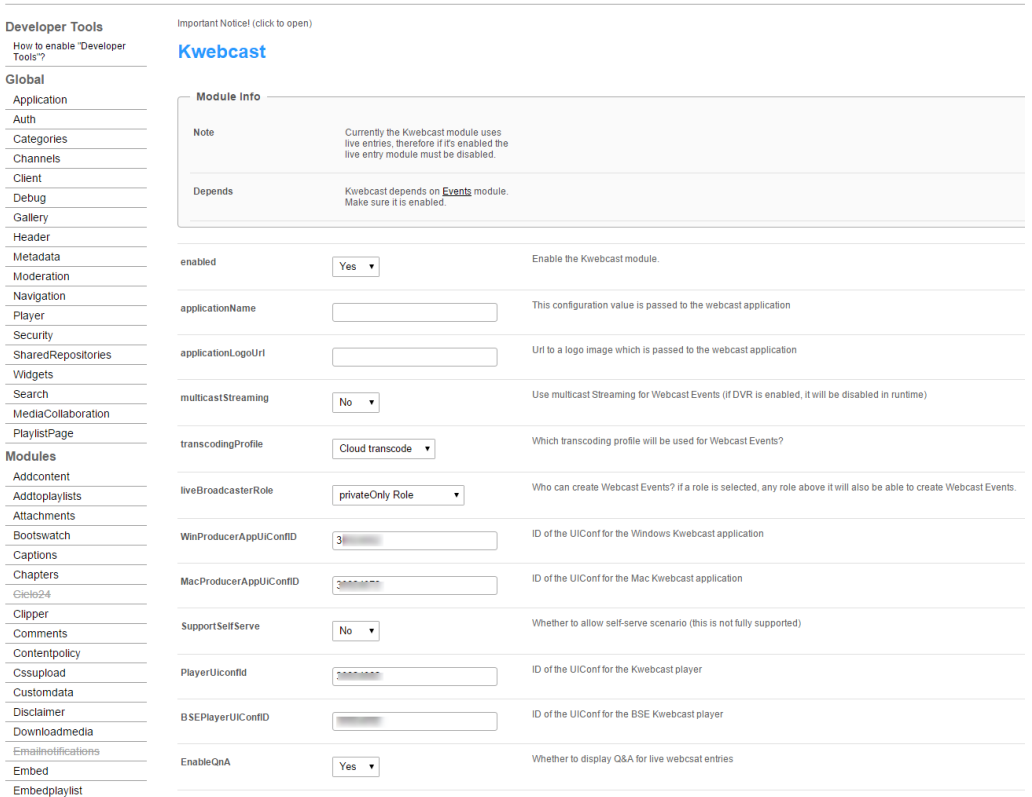

 $Facebook$ Save Facebook<br>Headermenu

#### 4. Select or enter values for the relevant fields and click Save.

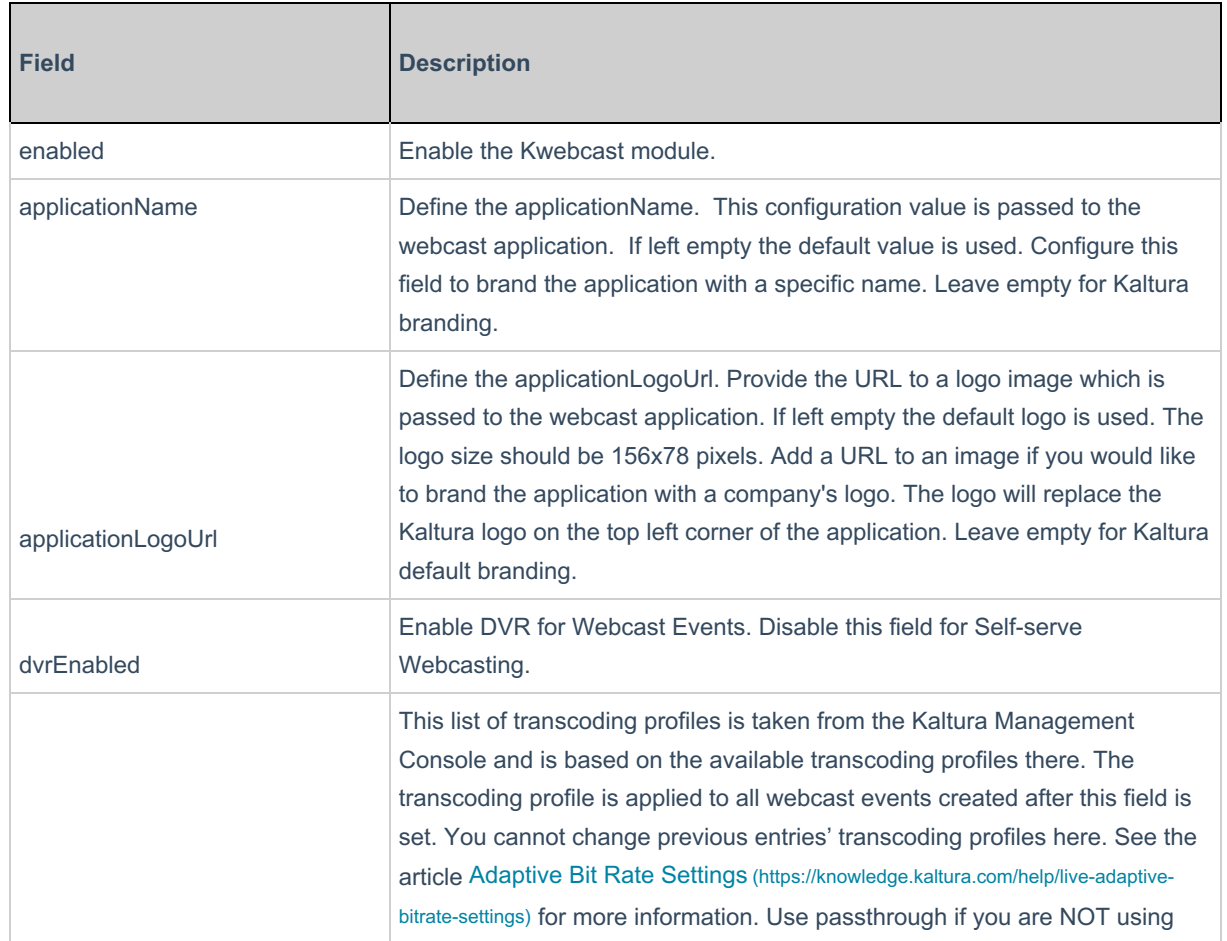

Copyright ©️ 2019 Kaltura Inc. All Rights Reserved. Designated trademarks and brands are the property of their respective owners. Use of this document constitutes acceptance of the Kaltura Terms of Use and Privacy Policy.

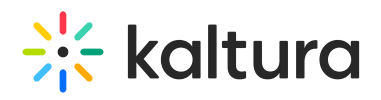

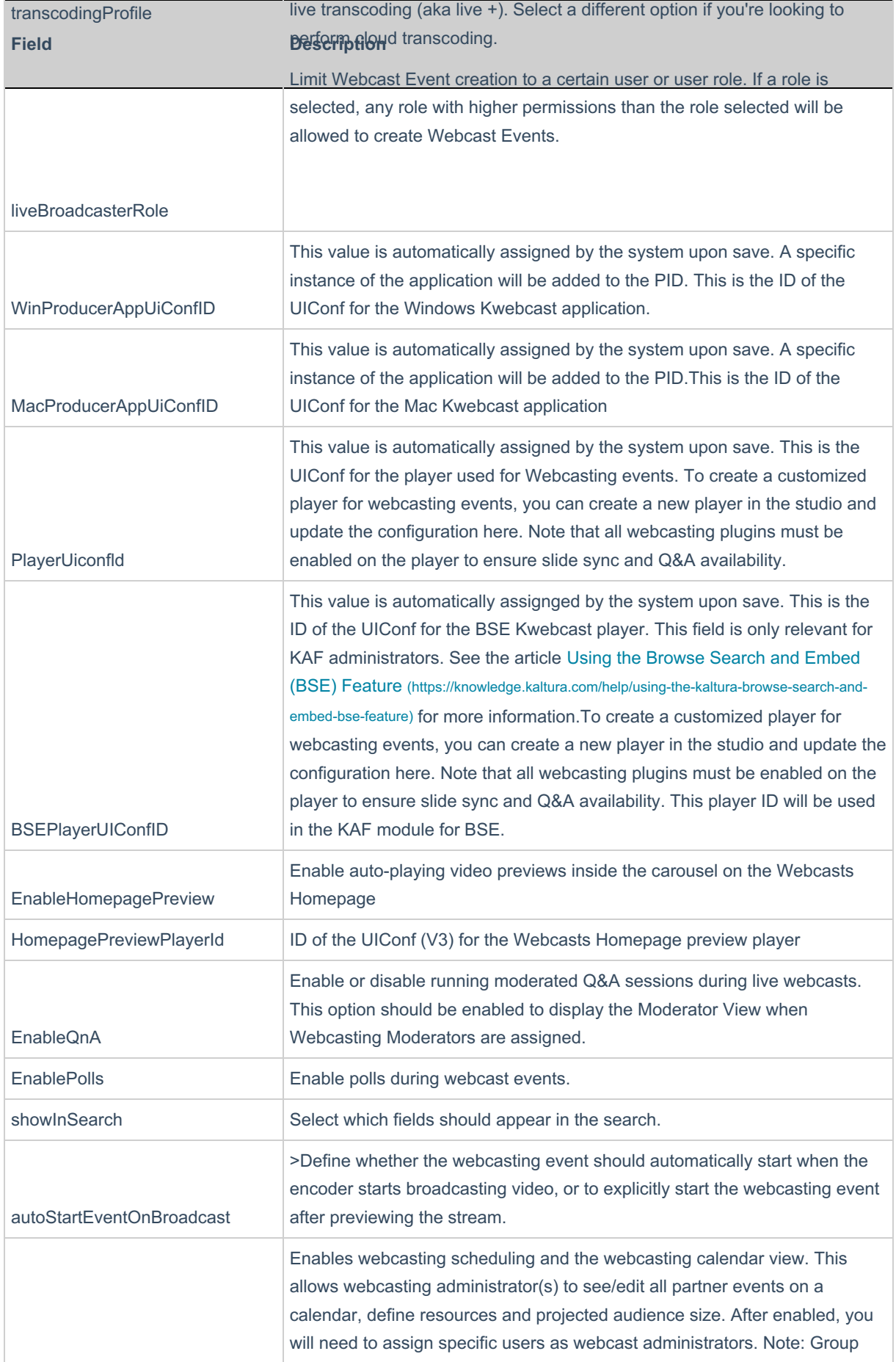

Copyright ©️ 2019 Kaltura Inc. All Rights Reserved. Designated trademarks and brands are the property of their respective owners. Use of this document constitutes acceptance of the Kaltura Terms of Use and Privacy Policy.

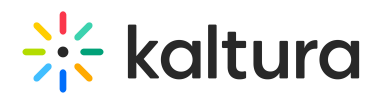

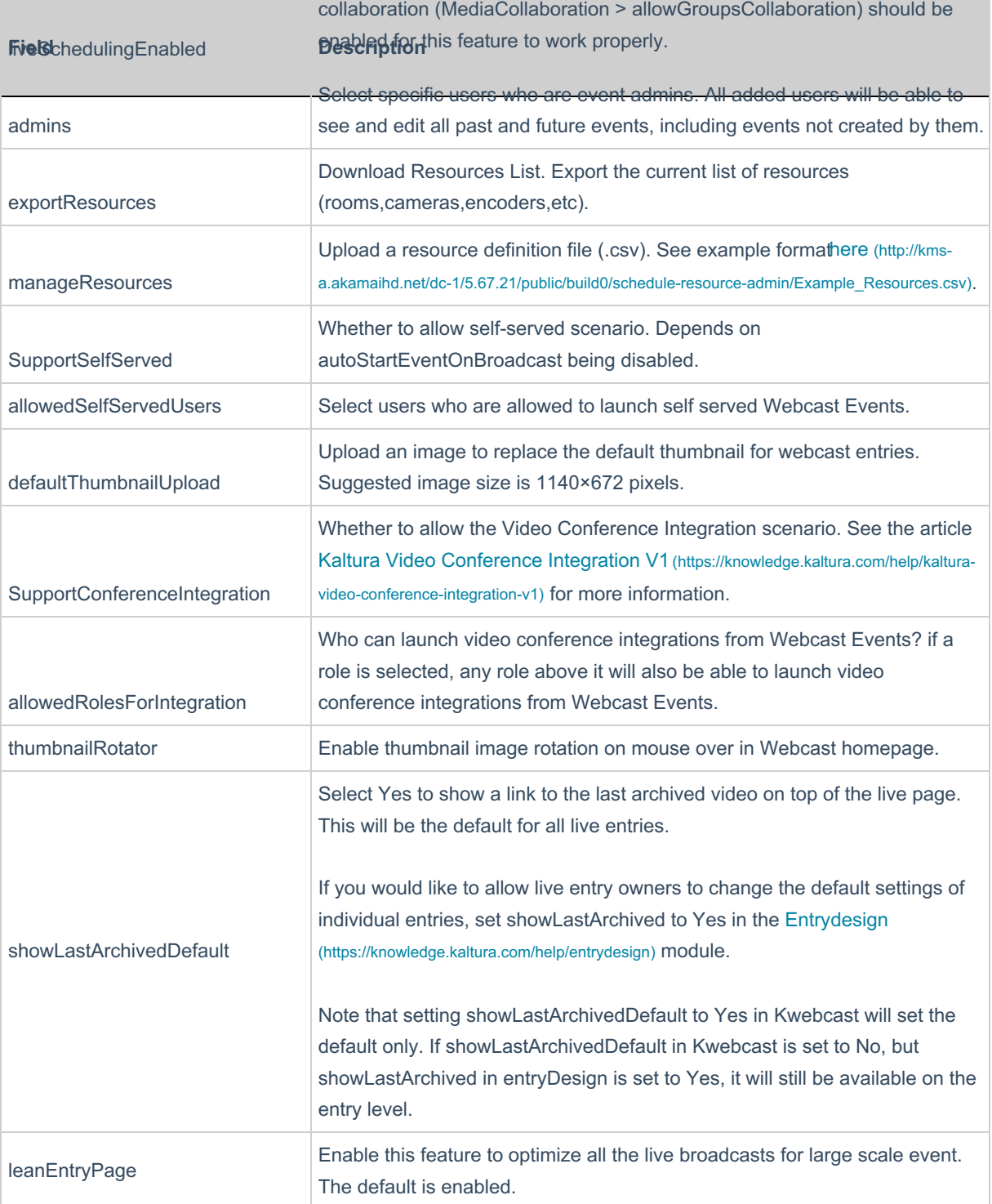

### Verify that you have activated the Kaltura Webcasting feature in KMS

To verify that you can create a webcast event

- 1. Login to Kaltura MediaSpace.
- 2. Select Add New > Webcast Event should display as one of the Add New options.

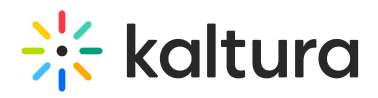

Copyright ©️ 2019 Kaltura Inc. All Rights Reserved. Designated trademarks and brands are the property of their respective owners. Use of this document constitutes acceptance of the Kaltura Terms of Use and Privacy Policy.